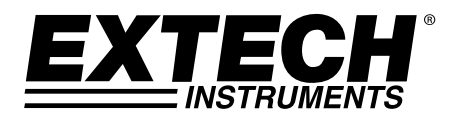

# **Datalogger di Voltaggio/ Corrente AC a vero RMS**

**Modello DL150** 

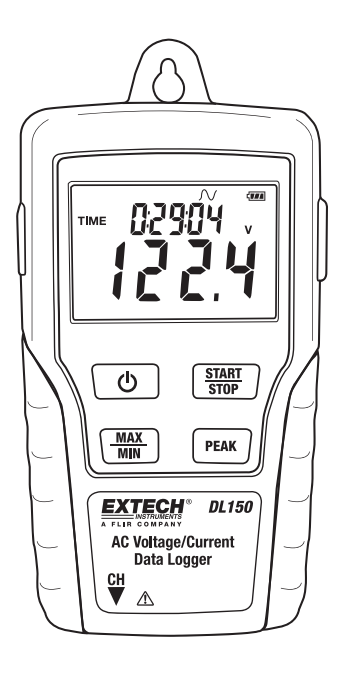

### *Introduzione*

Congratulazioni per l'acquisto del vostro datalogger di corrente e voltaggio. Con questo rilevatore è possibile monitorare e registrare dati per lunghi periodi, trasferendoli poi facilmente in un PC per visualizzarli e analizzarli. Il display LCD fornisce dati in tempo reale, dati di Max/Min e informazioni sull'orario. Questo rilevatore è consegnato già testato e calibrato, utilizzandolo in modo corretto, offrirà anni di fedele servizio.

# *Sicurezza*

# **Avvertenza!**

- Non tentare misurazioni in aree in cui sono presenti gas infiammabili!
- Quando si testano cavi non isolate, prestare attenzione a non causare corti circuiti.
- Non utilizzare lo strumento con mani bagnate!
- Non inserire over range durante le misurazioni.
- Non aprire mai il coperchio della batteria durante le misurazioni.
- Non utilizzare lo strumento se ci sono difetti strutturali o parti metalliche esposte.
- Non installare parti di ricambio né modificare il rilevatore.
- Non sostituire mai la batteria in aree umide.
- Prima di aprire il coperchio della batteria per sostituirla, assicurarsi che il rilevatore sia disconnesso e spento.
- Non posizionare lo strumento in aree in cui sono presenti forti vibrazioni.
- Non esporre il rilevatore alla diretta luce del sole, ad alte temperature o alti livelli d'umidità.
- Spegnere il rilevatore dopo l'utilizzo. Rimuovere le batterie AAA se il rilevatore non sarà utilizzato per lunghi periodi.
- Durante la pulizia, non utilizzare abrasivi o solventi sul rilevatore, utilizzare un panno umido e un detergente delicato.

#### **1. Descrizione schermo LCD**  Modalità di registrazione Normale **DATE TIME** Modalità Cattura. Registra l'onda sinusoidale quando il valore della misurazione eccede il livello di rilevazione impostato. Spegnimento automatico, il rilevatore si spegne automaticamente quando non viene premuto alcun **MIN** FULL. **SOATA** tasto per oltre 5 min. : Misurazione del valore medio del picco e modalità registrazione (circa 195 ms)  $\mathbb{R} \mathbb{E} \mathbb{C}$ : Stato della registrazione. Dopo che la modalità registrazione è stata impostata dal software, premere il tasto START/STOP per oltre 4 secondi per iniziare la registrazione. Questa icona sarà visualizzata e indicherà che il rilevatore sta registrando dati. Premere nuovamente lo stesso tasto, per oltre 4 secondi, per interrompere la registrazione.  $\Box$ : Registrazione fino all'esaurimento della memoria. Quando la memoria è piena, il datalogger terminerà di registrare. Registrazione continua. Quando la memoria è piena i nuovi dati saranno sovrascritti sui vecchi.  $\mathbb{FULL}_{\cdot}$  La memoria è piena e la registrazione è stata terminata.

 $\overline{\mathbb{Z}}\overline{\mathbb{Z}}$ : Simbolo batteria, quando è completo indica che la batteria è carica. Quando mostra una sola tacca, la batteria è scarica e deve essere sostituita con una nuova.

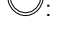

### **2. Adattatore spinotto AC**

### **3. Tasto ON/OFF**

- **4. MAX/MIN :** Premere una volta il tasto per visualizzare la lettura MAX (massima). Premere nuovamente per visualizzare la lettura MIN (minima). Premendo una terza volta si esce dalla modalità MAX/MIN. Se non viene premuto alcun tasto per oltre 10 secondi, il rilevatore uscirà automaticamente dalla modalità MAX/MIN.
- **5. Presa CH:** Inserire il sensore di corrente o voltaggio in questa presa (COM) per misurare e registrare i dati.
- **6. PEAK HOLD:** Se lo strumento non è in modalità PEAK, premere il tasto PEAK HOLD per visualizzare il valore medio di picco del presente valore. Premere nuovamente il tasto PEAK per terminare questa visualizzazione. Se non viene premuto alcun tasto per oltre 10 secondi, il rilevatore uscirà automaticamente dalla modalità.
- **7. START/STOP:** Premere una volta il tasto START/STOP per porre I dati in pausa. Premere nuovamente per sbloccare. Dopo aver impostato la modalità registrazione, premere questo tasto per più di 4 secondi e rilasciare quando REC sarà visualizzato sul display LCD. Il rilevatore misurerà e registrerà i dati in relazione alle impostazioni del software.
- **8. Porta USB**
- **9. Pinza corrente AC:** Agganciare le pinze ad un singolo conduttore per le misurazioni di corrente AC fino a 200 A.
- **10. Tasto d'apertura delle pinze:**
- **11. Spinotto CH:**
- **12. Sonde voltaggio AC o pinze a coccodrillo**
- **13. Modulo tensione**
- **14. Spinotto CH**

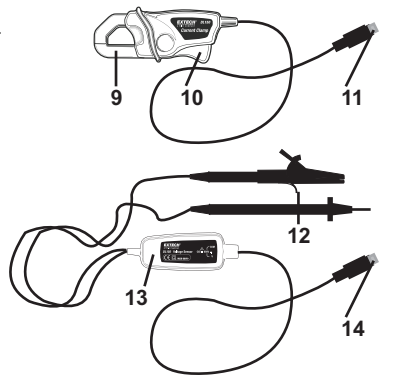

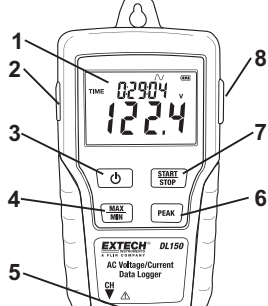

### *Utilizzo*

- 1. Installare 4 nuove batterie AAA o connettere l'adattatore AC.
- 2. Impostare il datalogger utilizzando il software fornito.
- 3. Collegare i cavetti della tensione o della corrente ptobe al metro e quindi alla fonte AC per essere misurata.
- 4. Premere e tenere premuto il tasto START/STOP per quattro secondi per iniziare la registrazione. L'icona "REC" apparirà sullo schermo indicando che la registrazione è iniziata.
- 5. Premere e tenere premuto il tasto START/STOP per quattro secondi per interrompere la registrazione. L'icona "REC" scomparirà dallo schermo.
- 6. Rimuovere la sonda, connettere il datalogger al PC e utilizzare il software fornito per scaricare i dati.
- 7. Dopo ogni registrazione, è necessario collegare al PC e software suplpied per scaricare i dati e la configurazione per la registrazione successiva.

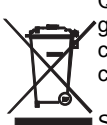

Quali utenti finali siete legalmente obbligati (Ordinanza batterie) a riconsegnare le batterie e gli accumulatori usati; è vietato lo smaltimento con la spazzatura domestica! È possibile consegnare le vostre batterie / accumulatori usati a specifici centri di raccolta locali o nei centri vendita di batterie / accumulatori!

**i** Smaltimento: Sequire le normative vigenti riguardo allo smaltimento del dispositivo alla fine del suo ciclo di vita utile.

Nota: Se l'orologio non fornisce il corretto orario, sostituire la pila a bottone da 3 V.

### *Introduzione del Software*

- 1. Inserire il CD nel drive e seguire le istruzioni di installazione visualizzate sullo schermo.
- 2. Dopo aver installato il software, lasciare il CD nel drive e connettere il datalogger al PC con il cavo USB.
- 3. Sarà visualizzata una finestra per l'installazione del driver USB. Seguire le istruzioni per l'installazione.

#### **Requisiti del sistema operativo:**

Windows 2000, Windows XP, Vista, Windows 7, or Windows 8

### **Requisiti dell'hardware:**

PC o Notebook con processore Pentium 90MHz o superiore, almeno 32 MB RAM ; Almeno 7 MB di spazio libero sull'hard disk per installare il software USB del datalogger. Risoluzione consigliata del display 1024X768 con High Color(16 bit).

### **Funzionamento del Software**

Il funzionamento del software è descritto nel file HELP presente nel disco del software.

## *Specifiche tecniche*

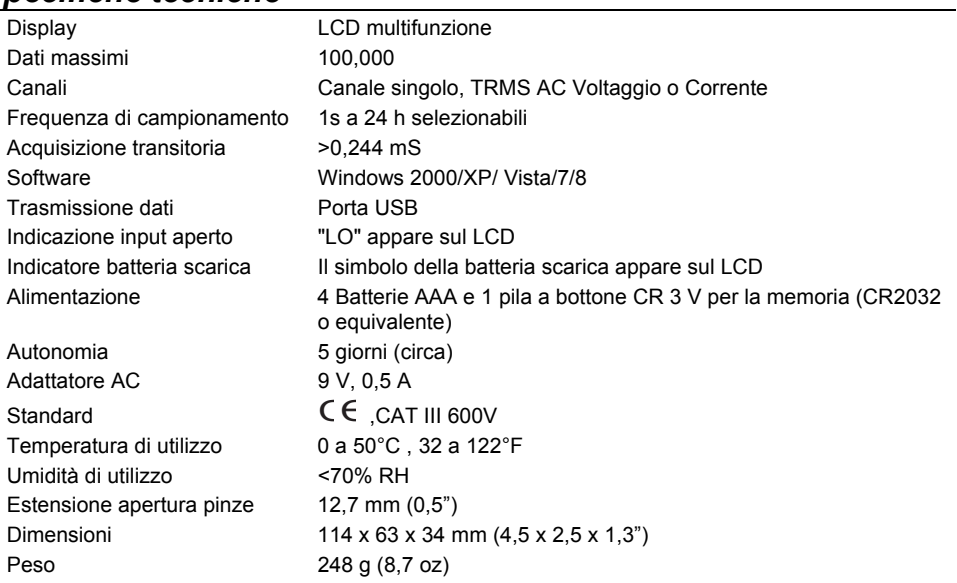

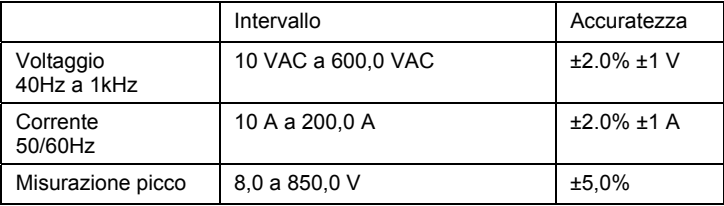

### **Copyright** © **2013 FLIR Systems, Inc.**

Tutti i diritti riservati incluso il diritto di riproduzione totale o parziale in qualsiasi forma **Certificata ISO-9001 www.extech.com**